## **Welche Berufe gibt es?**

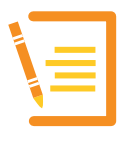

## **Aufgabe 5a:**

Für diese Aufgabe benötigst Du ein Smartphone oder ein Tablet mit Android- oder iOS-Betriebssystem. Wenn Du eine 360°-Brille zur Verfügung hast, kannst Du die Brille in dieser Aufgabe einsetzen. Du bist Dir unsicher? Frag Deine Lehrkraft.

**1.** Lade Dir die App über einen der QR-Codes herunter:

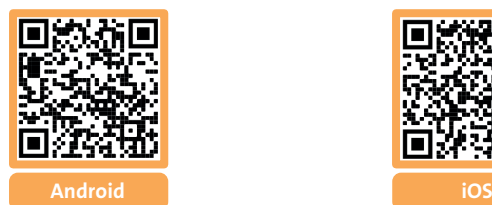

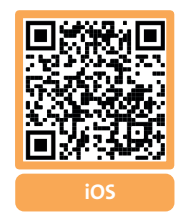

- **2.** Starte die App.
- **3.** Wenn Du eine Brille für 360° C-Videos hast, klapp die Brillen auf und leg das Smartphone ein.
- **4.** Schau Dir die Übersicht der Videos an und stimmt Euch in der Klasse ab, welches Video Ihr Euch ansehen wollt.
- **5.** Starte das ausgewählte Video und erlebe das Handwerk hautnah.

## **Aufgabe 5b:**

Besprich Dich in Partnerarbeit und beantworte folgende Fragen: Welches Video oder welche Videos habt Ihr Euch angesehen?

Was hat Dir besonders gut gefallen?

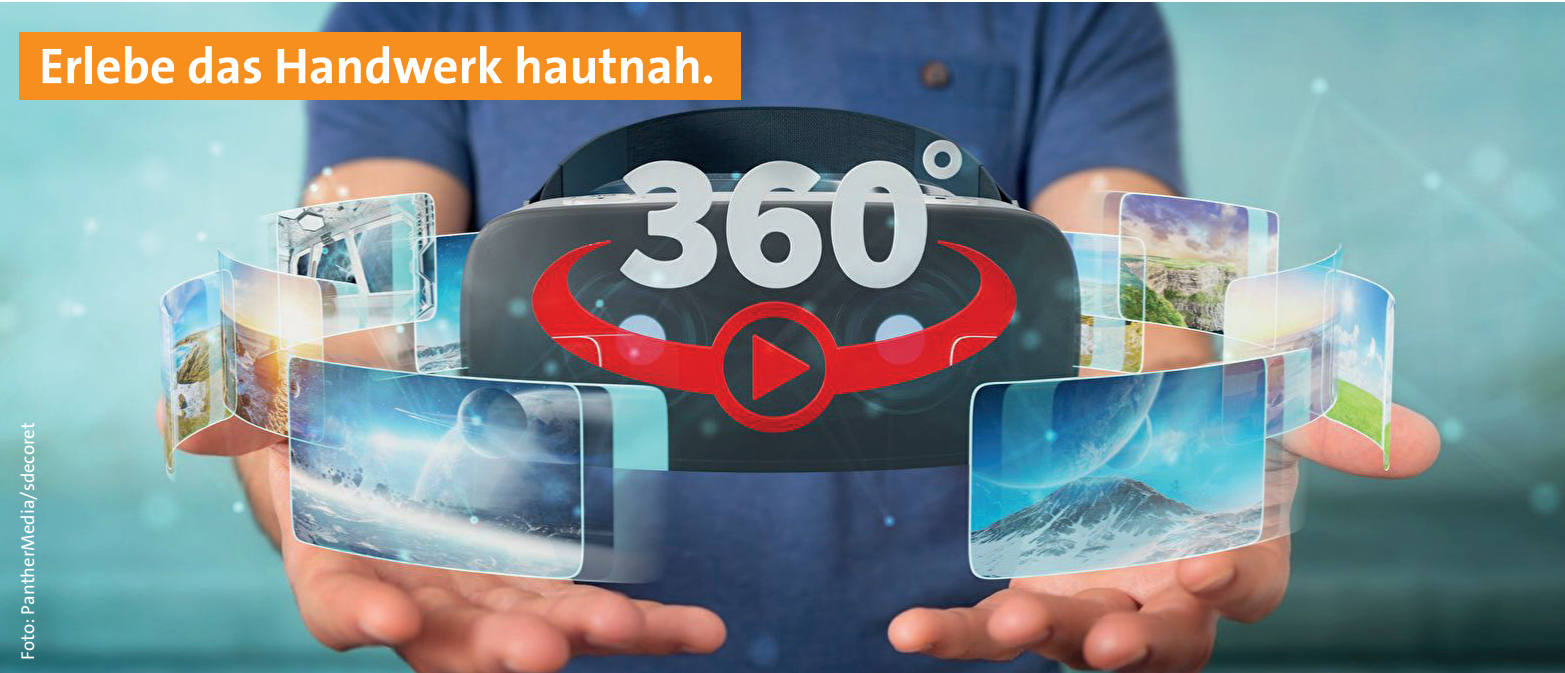